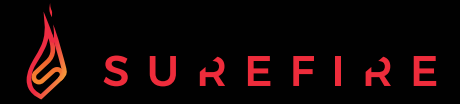

# **KINGPIN M2 Teclado mecánico multimedia para gaming RGB QWERTY Español**

**GUÍA DE INICIO RÁPIDO**

## Advertencias de seguridad

- Lea atentamente todas las instrucciones antes de utilizar el teclado y consérvelas para futuras consultas.
- Conserve el manual. Si pasa el teclado a un tercero, asegúrese de incluir este manual.
- 
- No sumerja el teclado en agua ni en ningún líquido.<br>• No utilico el teclado cerca de fuentes de calor ni lo
- No utilice el teclado cerca de fuentes de calor ni lo exponga a altas temperaturas.
- No utilice el teclado en lugares donde haya fuertes ondas electromagnéticas. Las ondas electromagnéticas intensas pueden dañar el teclado.
- Mantenga el teclado alejado de la luz solar directa, la humedad, la suciedad o los productos químicos abrasivos (productos de limpieza, etc.).

## Cómo funciona

#### 105 Teclas

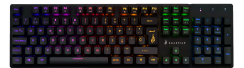

#### Iluminación de fondo:

Conecta el cable USB al puerto USB de tu dispositivo.

### Personalización del efecto de la luz de fondo:

Para acceder a estas funciones, pulse a la vez la tecla Fn y la tecla deseada:

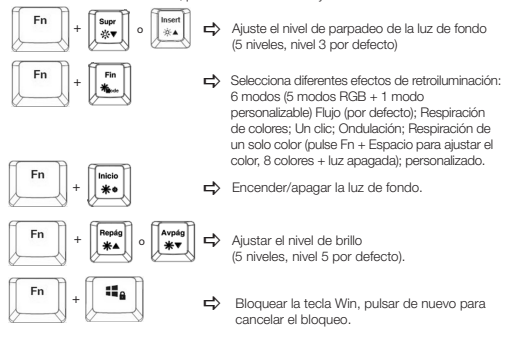

### Personalización del efecto de la luz de fondo:

Puede personalizar la retroiluminación de cada tecla.

- Pulse repetidamente Fn + Fin para seleccionar el modo de retroiluminación personalizado. Las teclas WASD se iluminarán por primera vez.
- Mantenga pulsado Fn + Fin para entrar en el modo de ajuste de la luz de fondo. El indicador LED comenzará a parpadear.
- Pulse repetidamente la(s) tecla(s) para elegir el color que prefiera (8 colores + luz<br>ananada)
- apagada). Mantenga pulsado Fn + Fin cuando haya terminado. El indicador LED dejará de parpadear.

Para restablecer el efecto de retroiluminación personalizado a la configuración predeterminada, mantenga pulsados Fn + Fin hasta que todas las luces de fondo comiencen a iluminarse sucesivamente.

### Teclas de acceso directo:

Para acceder a estas funciones, pulse a la vez la tecla Fn y la tecla deseada:

Abrir la aplicación web estándar.  $Fn + F1$   $\beta$ Fn+F9  $\overline{\phantom{a}}$ Abrir la aplicación de medios estándar. Abrir la aplicación de correo estándar. Fn+F10 Bloquee el teclado, el tercer indicador LED se Fn+F2 Volumen -  $F_{n+}F_{11}$   $\Delta$ Fn+F3 Volumen + encenderá para indicar que todas las teclas Fn+F4 Silencio están bloqueadas, púlselo una vez más para Fn+F5 cancelar el bloqueo, entonces el indicador Detener medios se apagará. Fn+F6 Pista anterior  $Fn + F12$ Fn+F7 Reproducir/Pausa Abrir la aplicación de calculadora estándar. Fn+F8 Pista siguiente

#### Software (sólo para Windows como descarga):

- 1. Descargue el software de www.surefire-gaming.com/support.
- 2. Inicie la instalación ejecutando el archivo descargado desde su lugar de descarga.
- 3. Siga el proceso de instalación.
- 4. Conecte el teclado al puerto USB de su ordenador.
- 5. Inicie el software a través del acceso directo en su escritorio y configure su teclado con su configuración preferida. 6. Para más detalles, véase abajo y al lado.

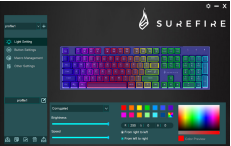

Puede seleccionar diferentes modos de iluminación o apagar la iluminación de su teclado. Transfiera su selección al teclado pulsando "Guardar".

#### Ajuste de la luz: Configuración de Teclas:

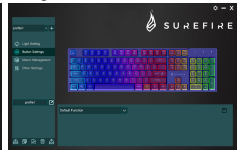

Al seleccionar la tecla deseada, ahora puede seleccionar una función para cada tecla, siempre confirmando la selección pulsando "Guardar" para transferir su selección al teclado. Puede guardar o cargar configuraciones pulsando los botones "Exportar" e "Importar". Para restablecer el teclado a los valores de fábrica, pulse "Restablecer".

#### Gestión de la Macro: Otros ajustes:

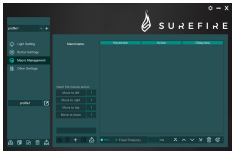

Para configurar una macro de diferentes teclas o funciones, cree una nueva macro. Puede configurar la Macro en cualquiera de las teclas de su teclado como se describe en la "Configuración de teclas" de este manual.

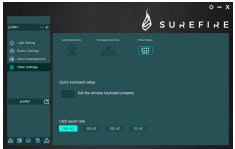

Por favor, utilice los otros ajustes para adaptar la configuración deseada a sus preferencias.

- Bloqueo de las teclas de las ventanas
- Intercambiar las teclas de las flechas (WASD cambiará a las teclas de las flechas)
- N-Key Rollover (cambiar entre N-Key y 6-Key Rollover)
- Vaya a la configuración del teclado de Windows.

• Establecer la tasa de informes de USB Transfiera los ajustes modificados al teclado pulsando "Guardar".

## Especificaciones

Tipo: mecánico, con cable Tipo de interruptor: Interruptores mecánicos rojos Vida de las teclas: 50 millones de clics Fuerza de accionamiento de la tecla: 50±10g Recorrido de la tecla: 4±0,4mm Anti-Ghosting: Todas las teclas (100% anti-ghosting) Luz de fondo: Retroiluminación LED RGB, 6 modos Teclas multimedia: 12 teclas de acceso directo multimedia Longitud del cable: 1,8m Clasificación eléctrica: 5V/400mA (max) Dimensiones del producto: 436mm×125,7mm×32,5mm (altura incl. pies) Peso del producto: 1025g Material del panel: hierro galvanizado Cubierta inferior: Plástico ABS

## Términos de la garantía limitada

Verbatim GmbH garantiza que este producto carece de defectos de materiales o mano de obra durante un período de 2 años a partir de la fecha de compra. Esta garantía no incluye las pilas. Si se determina que el producto es defectuoso dentro del período de la garantía, será reemplazado sin coste alguno. Puede devolverlo con el justificante de compra al lugar donde lo adquirió o ponerse en contacto con Verbatim. El único recurso que le otorga esta garantía es el reemplazo del producto. Esta garantía no cubre el desgate normal o los daños resultantes del uso anormal, incorrecto, el maltrato o accidente o de cualquier incompatibilidad o bajo rendimiento ocasionados por un programa informático específico o el hardware utilizado. VERBATIM NO SERÁ RESPONSABLE POR LA PÉRDIDA DE DATOS O POR TODO DAÑO ACCESORIO, PERJUDICIAL O CUANTIFICABLE, CUALQUIERA SEA EL MODO EN QUE SE HUBIERA PRODUCIDO, POR EL INCUMPLIMIENTO DE GARANTÍA U OTROS INCUMPLIMIENTOS. Esta garantía le otorga derechos legales específicos y es posible que tenga también otros derechos que varían entre los diferentes estados o países.

## Nota

Verbatim GmbH podrá modificar en cualquier momento el contenido de esta guía del usuario sin nuevo aviso.

## Derechos

Copyright © 2022 Verbatim GmbH. Ninguna parte de este documento puede reproducirse de ninguna forma o por ningún medio, para ningún propósito, sin el permiso expreso por escrito de Verbatim GmbH.Todos los derechos reservados. Todas las restantes marcas y nombres de productos incluidos en el presente documento son propiedad de sus respectivos dueños.

## Declaración CE

Se cumplen los requisitos establecidos en la directiva del Consejo relativa a la aproximación de las legislaciones de los Estados miembros en cuanto a compatibilidad electromagnética (2014/30/EC) y protección de bajo voltaje 2006/95/EC. Esta declaración se aplica a todos los especímenes de fabricación idéntica al modelo enviado para someterse a pruebas y evaluaciones. EN 55032:2015 EN 61000-3-2:2014 EN 61000-3-3:2013 EN 55035:2017 EN 62368-1:2014+A11:2017 EN 60950-12006+A11:2009+A1:2010+A12:2011+A2:2013 EN 62471:2008

## Cumplimiento de RUSP

Este producto cumple con las directivas 2011/65/EU y 2015/683 del Parlamento Europeo y del Consejo de 18 de diciembre de 2006 relativas a la restricción del uso de ciertas sustancias peligrosas en equipos eléctricos y electrónicos (RoHS, por sus siglas en inglés) y sus modificaciones. Las sustancias altamente preocupantes (SVHC, por sus siglas en inglés), incluidas las 223 sustancias que forman parte de la lista de candidatos del 17 de enero de 2022, no están presentes en este rango de productos por encima de los niveles permitidos.

## NORMATIVA DE LA WEEE

La Directiva sobre Residuos Electrónicos y Equipos Electrónicos (WEEE) que entró en vigor como Ley Europea el 13 de febrero de 2003, supuso un importante cambio en el tratamiento de los equipos eléctricos al final de su vida.

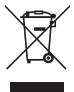

El logotipo de la WEEE (mostrado a la izquierda de este texto) en el producto o en su caja, indica que este producto no puede ser eliminado o desechado junto con sus otros desechos domésticos. Si desea más información sobre la eliminación de equipos y residuos electrónicos, su reciclaje y puntos de recogida, póngase en contacto con el servicio de recogida de residuos de su localidad o bien con la tienda donde compró el equipo.

## Soporte técnico

a To download the user manual, access frequently asked questions or contact the SureFire support team, please go to – www.surefire-gaming.com/support.

b Pour télécharger le manuel d'utilisation, accéder aux questions fréquemment posées ou contacter l'équipe d'assistance SureFire, veuillez vous rendre sur www.surefire-gaming.com/support.

**<sup>co</sup> Um die Betriebsanleitung herunterzuladen, auf häufig gestellte Fragen** zuzugreifen oder das SureFire-Supportteam zu kontaktieren, gehen Sie bitte auf www.surefire-gaming.com/support.

d Per scaricare il manuale utente, vedere le risposte alle domande più frequenti o contattare il team di Assistenza SureFire, visita la pagina: www.surefire-gaming.com/support.

e Para descargar el manual de usuario, acceder a las preguntas más frecuentes o ponerse en contacto con el equipo de asistencia de SureFire, visite www.surefire-gaming.com/support.

v For at downloade brugervejledningen, få adgang til Ofte stillede spørgsmål, eller tage kontakt til SureFire supportteam, skal du gå til – www.surefire-gaming.com/support.

® For å laste ned bruksanvisningen, se vanlige spørsmål eller ta kontakt med støtteteamet til SureFire, kan du besøke - www.surefire-gaming.com/support.

 För att ladda ner bruksanvisningen, få tillgång till vanliga frågor eller kontakta SESureFires supportteam, gå du till – www.surefire-gaming.com/support.

u Voit ladata käyttäjän käsikirjan, katsoa usein esitettyjä kysymyksiä tai ottaa yhteyttä SureFire-tukitiimiin siirtymällä osoitteeseen – www.surefire-gaming.com/support.

w Pentru a descărca manualul de utilizare, pentru a accesa întrebările frecvente sau pentru a contacta echipa de asistență SureFire, vă rugăm să accesați www.surefire-gaming.com/support.

EUROPA/ ORIENTE MEDIO/ ÁFRICA: Verbatim GmbH, Düsseldorfer Straße 13, 65760 Eschborn, Alemania

SureFire es una marca propiedad de Verbatim GmbH. Verbatim.